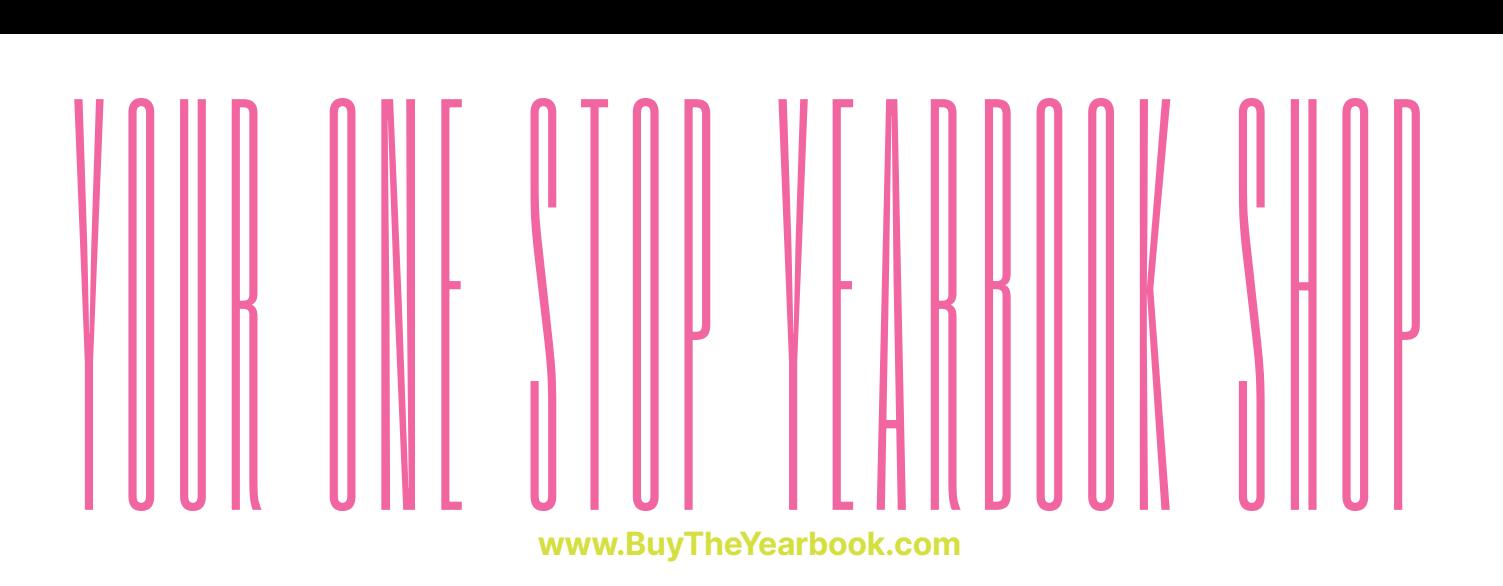

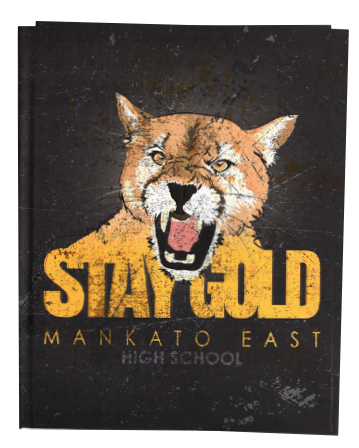

## **PURCHASE A YEARBOOK**

## **Find your school, buy your book, enjoy your purchase.**

- FIND YOUR SCHOOL
- CLICK OR TAP 'YEARBOOKS & PERSONALIZATION'
- ENTER STUDENT INFORMATION
- MAKE PRODUCT SELECTIONS & 'ADD TO CART'
- CLICK 'CART' TO CHECKOUT
- PLACE YOUR ORDER

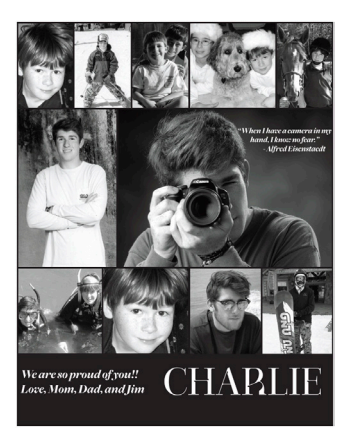

## **PURCHASE AN AD**

**To purchase ads, you must set up an account.**

- SET UP ACCOUNT THROUGH CREATE AN ACCOUNT
- CLICK ON 'STUDENT ADS & BUSINESS ADS'
- • CLICK 'GET STARTED'
- ENTER INFORMATION
- • SELECT AD SIZE & CLICK 'NEXT'
- • CONTINUE SHOPPING OR PROCEED TO CART
- PLACE YOUR ORDER
- • GO TO 'MY ACCOUNT' CLICK 'MY AD' & THEN 'DESIGN'

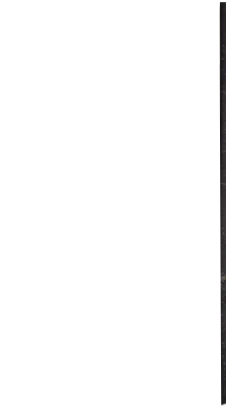

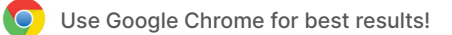